# 「ブロック崩し」カスタマイズ例

#### 「ブロック崩し」と本資料の位置付け

- ・ 「ブロック崩し」
	- ・ Monaca Educationのプロジェクトテンプレートの一つ
	- ・ HTMLとCSS、JavaScriptで作られている
	- ・ 動作の詳細はライブラリPIXI.jsに委ねている
	- ・ プロジェクトにはソースコードが添付されている
	- ・ ライブラリを利用することで、ソースコードは500行ほど
	- ・ カスタマイズしてゲーム性を変えることができる
- ・ 本資料
	- ・ いくつかのカスタマイズ例を示す
		- ・ 修正量が少なく、難易度が少ないものから、修正量が多く、難易度が高いものへ

①最初のボールを増やす ブロック崩しのカスタマイズ例

# ■ ゲーム開始時に落ちてくるボールを増やす

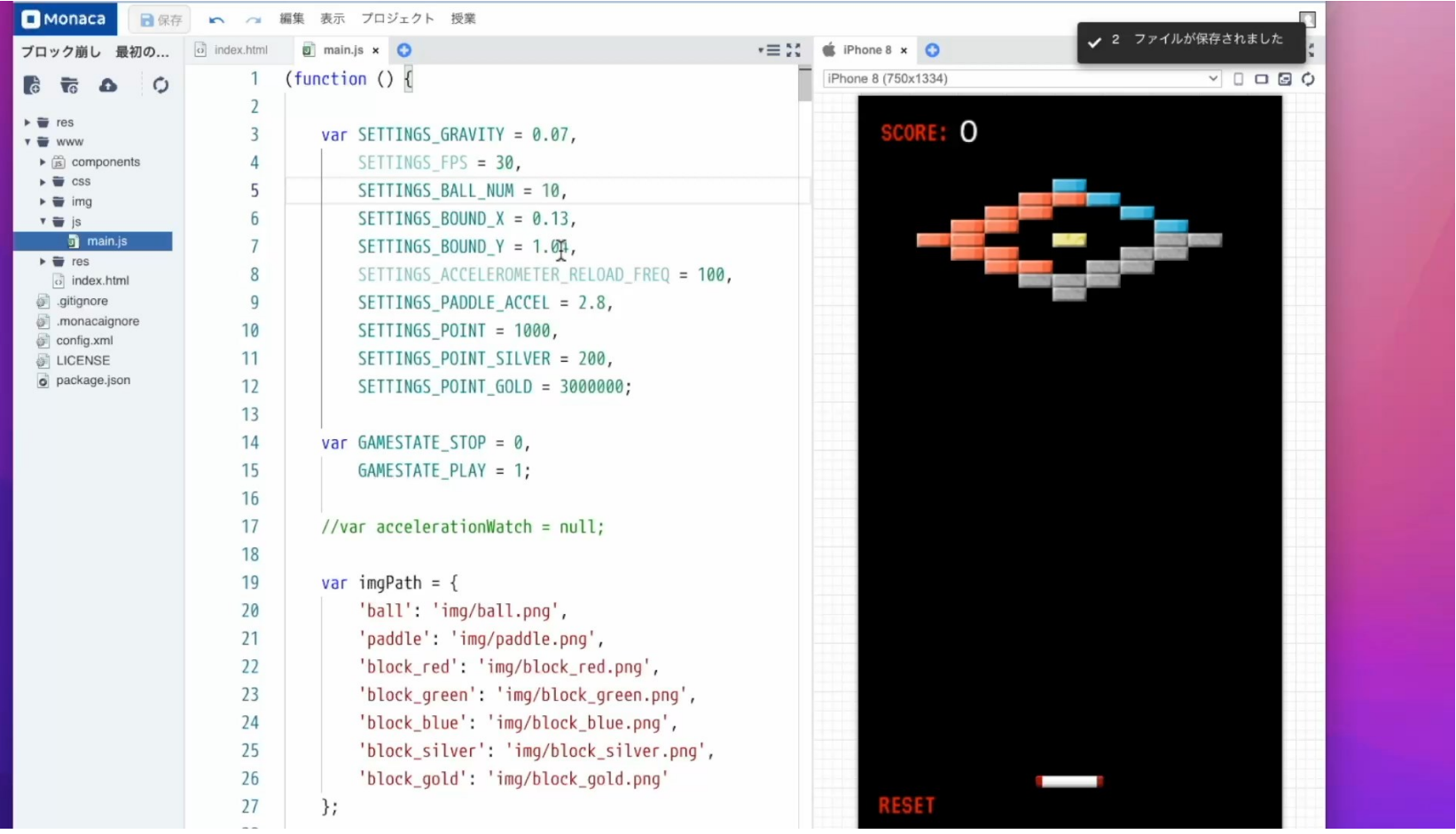

### 修正箇所

- ・ main.jsの5行目
	- ・ 変数 SETTINGS\_BALL\_NUM = 1 の箇所を

main.js x O ex.html (function ()  $\{$ 1 2 var SETTINGS\_GRAVITY =  $0.07$ , 3  $SETTINGS_FPS = 30,$ 4 SETTINGS\_BALL\_NUM = 1, 5 CETTINGS DAILIN V  $\sqrt{2}$ ・ SETTINGS\_BALL\_NUM = 10 など、1より大きい整数に変えて保存

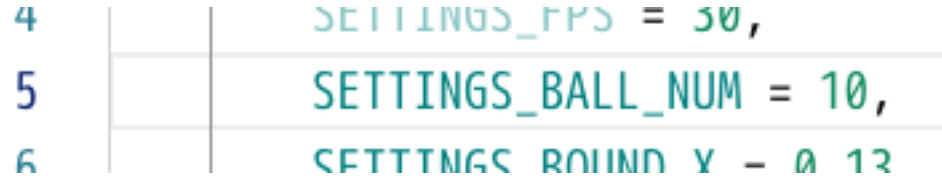

## ■ 注意事項

- ・ SETTINGS\_BALL\_NUMの値は500,1000などの値にできるが、 数が多くなると計算の負荷が高まり、Webブラウザの動 作に支障が出るため、数千程度までにする
- ・ Webブラウザの動作がおかしくなった場合、一度ブラウ ザを閉じてMonaca Educationにログインしなおした後、 「セーフモード」でプロジェクトを開いて、数を減らす ようにする

- ・ 参考: セーフモードでプロジェクトを開く
- ・ https://edu.monaca.io/function/safemode

#### ◼ 補足事項・学習のヒント:乱数

- ・ ゲーム開始時、ボールは左右方向(X軸 方向)にランダムに投げられる
- ・ ボールの数を増やしたとき、それぞれの ボールは左右にランダムに落とされる
- ・ そのため、ボールはそれぞれバラバラな 方向に落ちる
- ・ main.jsの124行目から127行目

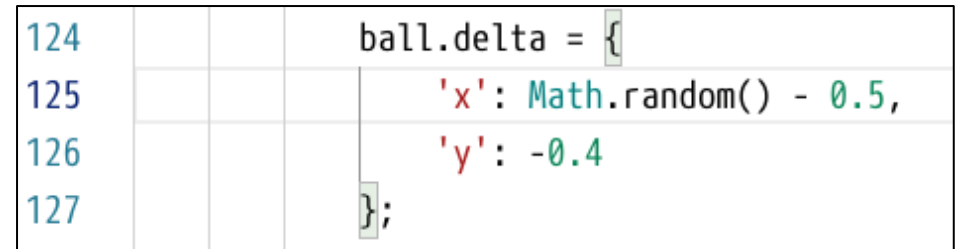

このball.delta.xの値を変更すると、ばらつき度合いが変わる

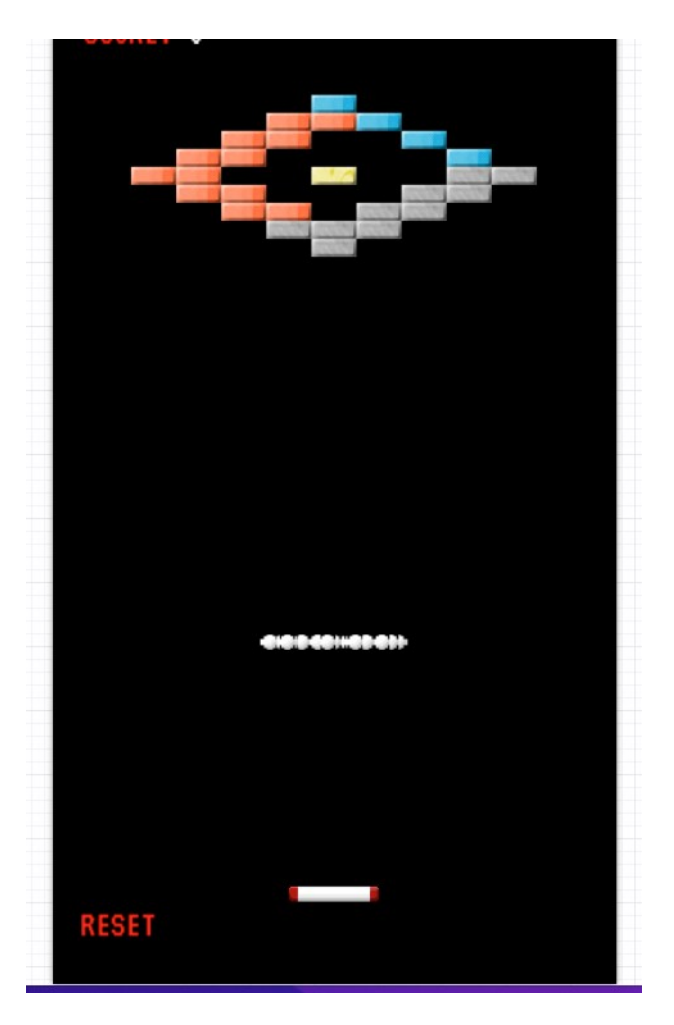

### ◼ 補足事項・学習のヒント:放物運動

・ main.jsの124行目から127行目

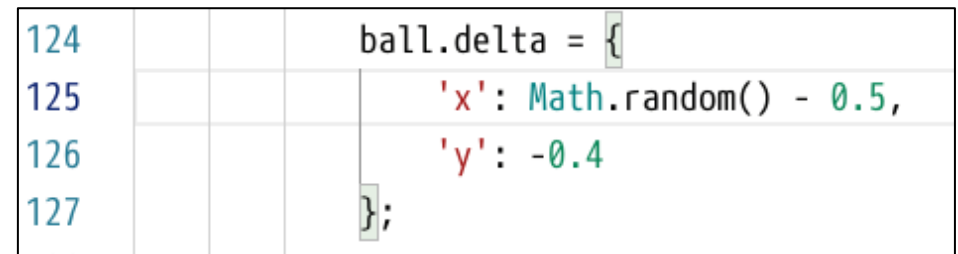

- ・ それぞれのボールには、横方向にバラバ ラの速度を設定されている
- ・ 縦方向の速度は同じ

・ 「放物運動のシミュレーション」とみな すことができる

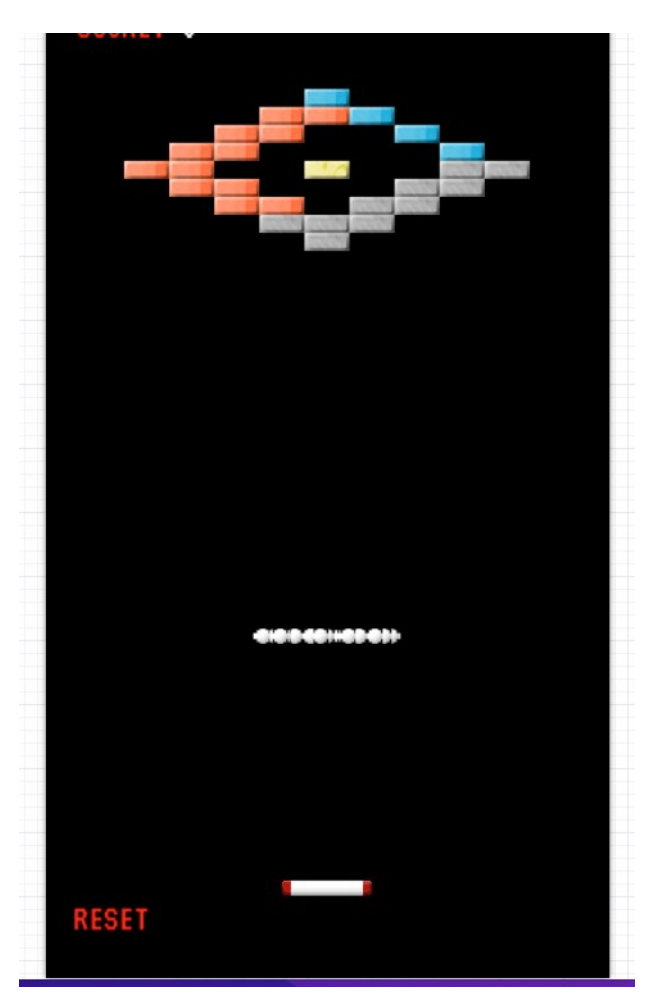

## ■ 補足事項・学習のヒント:モンテカルロ法

・ たくさんのボールを落とすと、

画面の幅全体に広がる

・ そのうち、いくつがパドルに

当たるかによって、

確率的にパドルの幅が求められる

・ モンテカルロ法を学ぶときに、

イメージを沸かせるヒントとして 利用できる

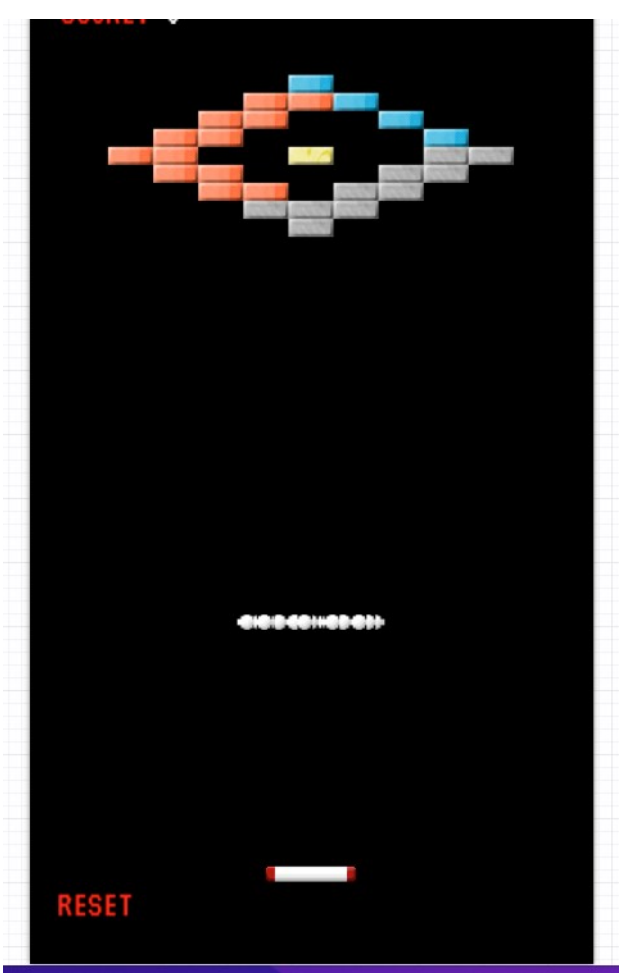